## Configuración factur compras

· Puedacceder a través de los iconos de la barra lateral izquierda.

Tiene disponible para su uso los campos de filtr'bAgasgarddmondlea doapra para la creación de diferentes tipos de comprobantes de facturas de

• Ingresar nombre, seleccionar (tipo, tipo movimiento), marcar l acuerdo al tipo de comprobante. Dar "Gluiardean" peal raborteógnistrar cambios.

NOTA: A continuación se detallan los comprobantes contables que

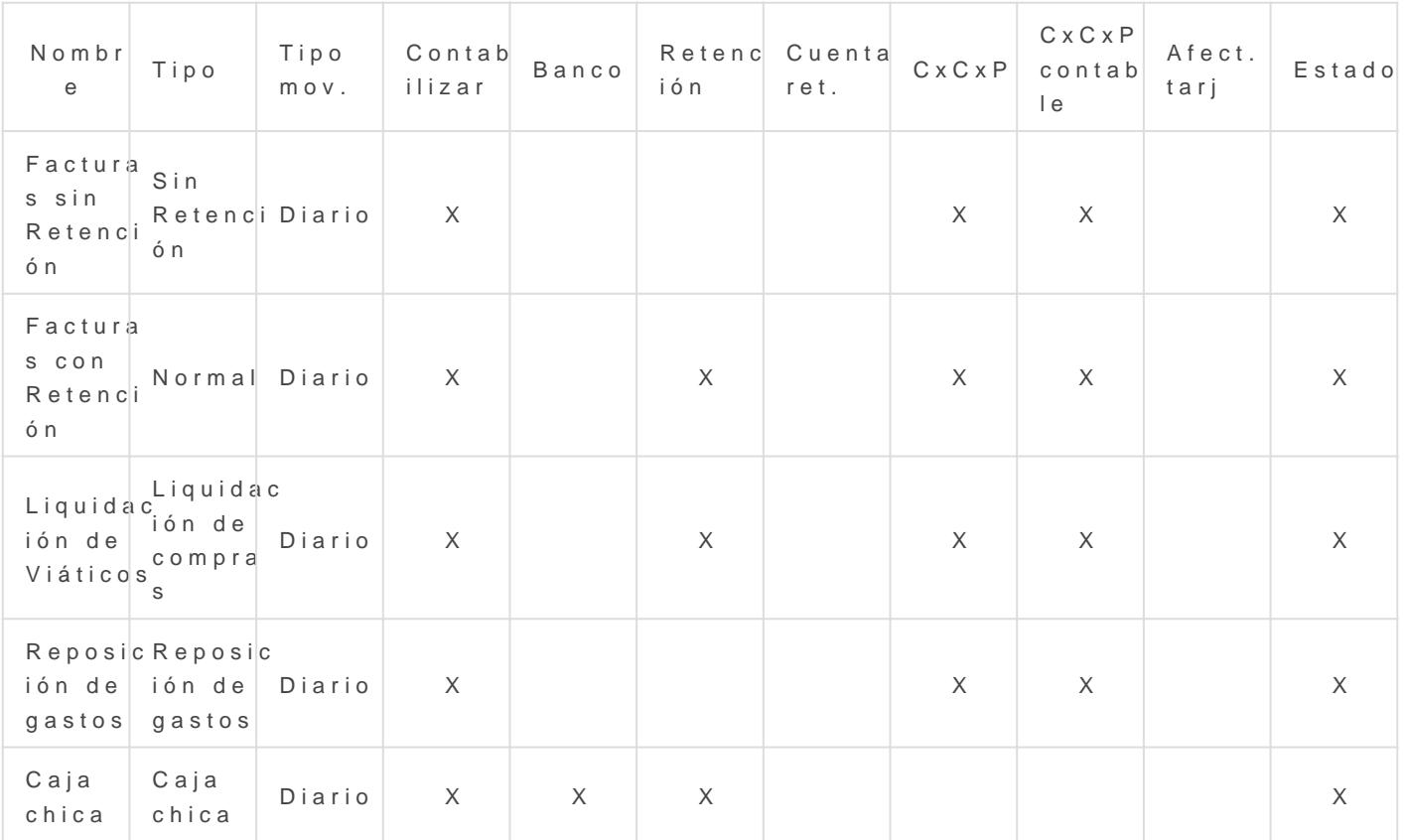

· Una vez configurado los comprobantes de tipo compras", Opdcain nceisc" e donde podrá realizar las siguientes acciones:

"Proveedor": ermite agregar sucursal y punto de emisión, marcar las ca cuentas por pagar, cuentas por pagar contable) de acuerdo al comprot **"Beneficiario":** permite agregar el tipo de afectación de un beneficiario puede ser (empleados, proveedores o socios).

**"Eliminar":** permitir eliminar un comprobante registrado.

Revisión #4 Creado 4 abril 2023 17:04:49 por Cristina Actualizado 5 abril 2023 15:16:51 por Cristina